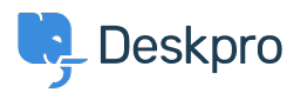

[مرکز آموزش](https://support.deskpro.com/fa/kb)> Deskpro Legacy > How do I change the welcome message for different [usergroups?](https://support.deskpro.com/fa/kb/articles/how-do-i-change-the-welcome-message-for-different-usergroups)

## How do I change the welcome message for different usergroups?

Lauren Cumming - 2023-08-31 - Comment (1) - Deskpro Legacy

You can offer your usergroups a different welcome message, e.g one in English, one in .French, one for your VIP users etc

To do this go to **Admin > User Interface > Portal Editor > Template Editor > hmtl.box-welcome.**

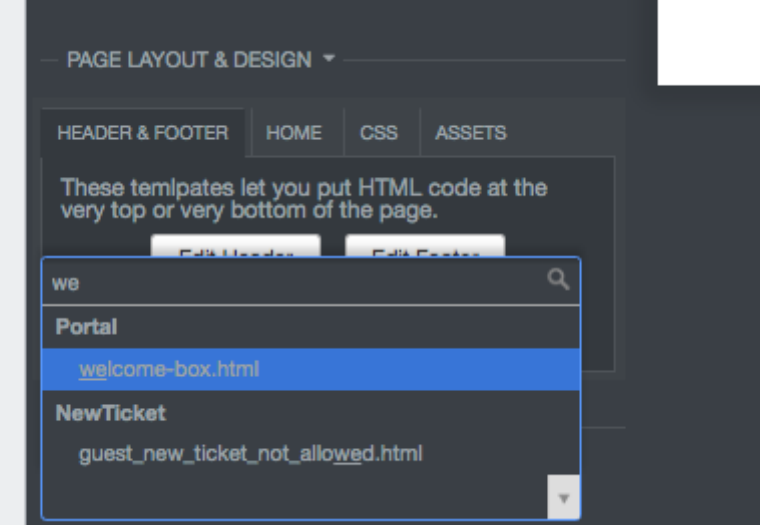

This is a full template where you can use all templating tags and logic. Here is an example that you can use to show different messages based on your usergroups.

```
article class="dp-intro-box">>
```

```
{% if app.user.isMemberOfUsergroup(3) %} Message for usergroup #3
{% elseif app.user.isMemberOfUsergroup(4) %} Message for usergroup
 #4
{% else %} Message for everyone else {% endif %}
<</article
```
You can find the usergroup IDs from Admin > CRM > Usergroups, using the small gear icon .at the top right of the list

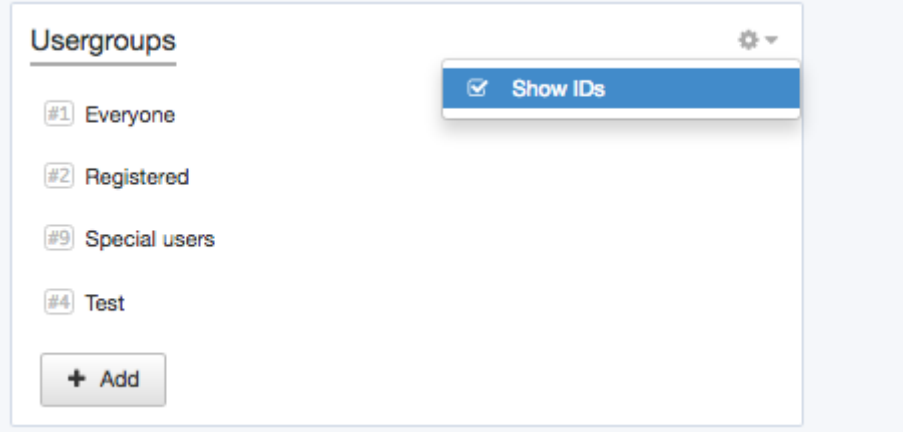

More information about u[s](https://support.deskpro.com/guides/topic/386)ergroups here